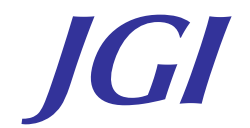

# **Call Pilot**

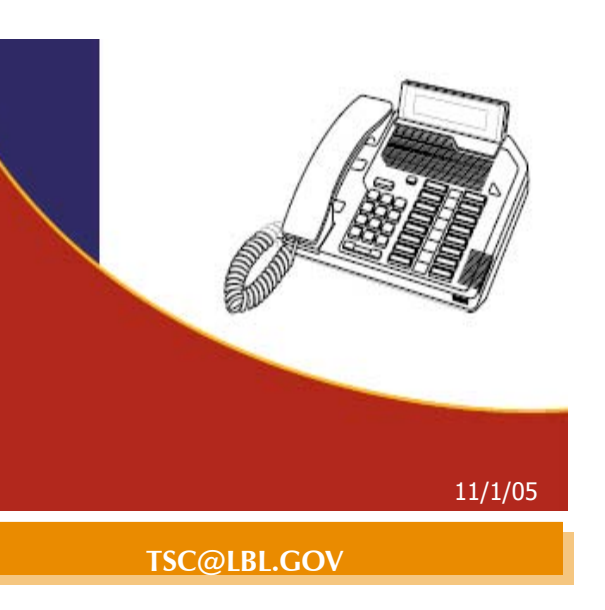

#### **Quick Reference Guide**

#### **Forwarding a message (cont'd)**

- 3. When you have finished entering addresses, press **#** again to end the list.
- 4. Press **5** if you want to record an introduction. Wait for the tone, begin recording, then press **#**.
- 5. Press **7 9** to send the message.

#### **Composing a message**

To compose a message, you address it first, then record your message and send it. You can address a message to one or more people or distribution lists. Before you send a message, you can edit it and add message options.

#### **To address, record, and send a message**

- 1. While logged in to your mailbox, press **7 5**.
- 2. Enter the first address, then press **#**.
- 3. Continue to enter addresses followed by **#**.
- 4. Press **0 #** to cancel the last address you entered in the list. Repeat this step for each address you want to cancel, erasing entries one at a time from the end of the list.
- 5. When you have finished entering addresses, press **#** again to end the list.
- 6. Press **5** to record your message. Wait for the tone, then start recording.
- 7. Press **#** to end the recording.
- 8. Press **7 9** to send the message.

#### **Adding message options**

The message options are Urgent, Economy, Private, Acknowledgment, and Timed Delivery. A message cannot be tagged both Urgent and Economy. Before sending the message, you can check the options by pressing **7 2** to play the message.

#### **To add an Urgent option**

- 1. Before or after recording a message, press **7 0,**  then **1** to add the Urgent option.
- 2. To cancel an Urgent option for a message, press **7 0,** then **1** again.

#### **To add an Economy option**

- 1. Before or after recording a message, press **7 0,** then **<sup>3</sup>**to add the Economy option.
- 2. To cancel an Economy option for a message, press **7 0,** then **3** again

#### **To add a Private option (recipients cannot forward)**

- 1. Before or after recording a message, press **7 0,** then **<sup>4</sup>**to add the Private option.
- 2. To cancel a Private option for a message, press **7 0,**  then **4** again.

#### **To request an acknowledgment to your message**

Before or after recording a message,

- 1. Press **7 0,** then **5** for Acknowledgment.
- 2. To cancel an Acknowledgment request for a message, press **7 0,** then **5** again.

#### To set a specific time for delivering a message

- 1. Before or after recording a message, press **7 0,**  then **6** for Timed Delivery.
- 2. Enter the month, day, and time, pressing **#** after each entry.
- 3. For a time setting of 9:00, press **9 0 0 #**. For a.m., press **<sup>1</sup>**; for p.m., press **2**.
- 4. Delivery will be 9:00 in each recipient's time zone.
- 5. For the current month or day, press **#** only.
- 6. For delivery one minute after midnight on the date you specified, press **#** for time.
- 7. To cancel Timed Delivery for a message, press **7 0,**  then **6** again.

#### **Express messaging**

#### **To send a message without logging in**

- 1. Dial the CallPilot express messaging number, ext. 5801
- 2. From Outside dial 925-296-5801
- 3. Enter the mailbox number of the person for whom you are leaving the message, then press **#**.
- 4. Wait for the tone, then record your message.
- 5. Hang up.

## **Call Pilot**

To log in to your CallPilot mailbox, you need the CallPilot mailbox number and Password.

#### **Logging On**

**To access from another telephone** 

1. Dial ext. 5800

#### **To access from outside the telephone system**

1. Dial 925-296-5800

#### **Changing your password**

#### **To change your password**

- 1. While logged in to your mailbox, press **8 4**.
- 2. Enter your current password, then press **#**.

#### **Note:** You may see dashes instead of numbers if you have a display phone.

- 1. Enter your new password, then press **#**.
- 2. Enter your new password again, then press **#**.

CallPilot prevents you from using some passwords if they are too short or too simple, or if you have used the same one recently.

#### **Recording your name**

#### **To record a personal verification**

- 1. While logged in to your mailbox, press **8 9** to record your name.
- 2. You hear your current recorded name, if there is one.
- 3. Press **5** to record. Wait for the tone, then record your name.
- 4. Press **#** to end the recording.
- 5. When finished recording your personal verification, press **4**.

#### **Recording greetings**

You can record external, internal, and temporary greetings.

- 1. Callers from outside hear your external greeting;
- 2. Callers from inside hear your internal greeting.

If you don't record an internal greeting, all callers hear your external greeting.

#### **To record your greeting**

If you do not set an expiry date, or if you press  $#$ for month, day, and time, your temporary greeting will remain in effect until you delete it.

- 1. While logged in to your mailbox, press **8 2**.
- 2. Press **1** for external greeting, **2** for internal greeting, or **3** for temporary greeting.
- 3. Press **5** to record. Wait for the tone, then record your greeting.
- 4. Press **#** to end the recording.

#### **While at your greeting, you can play, delete, or rerecord it.**

- 1. To play your greeting, press **2**.
- 2. To delete your greeting, press **7 6**.
- 3. To re-record your greeting or add to it, press **<sup>5</sup>**at the point in the greeting where you want to start. Record the new greeting, then press **#**.

#### **Recording a temporary greeting**

You can record a temporary greeting and set an expiry month, day, and time. When the temporary greeting expires, your callers will hear your external or internal greeting.

#### **To set the expiry date for your temporary greeting**

- 1. While at your temporary greeting, press **<sup>9</sup>**to set the expiry date.
- 2. Enter the month, day, and time, pressing **#** after each entry. (For the current month or day, press **#**  only)
- 3. For a time setting of 9:00, press **9 0 0 #**.
- 4. For a.m., press **1**; for p.m., press **<sup>2</sup>**. Expiry time will be 9:00 in the time zone at your mailbox location.
- 5. For the standard expiry time of one minute after midnight on the date you specified, press **#** for time.
- 6. For no expiry, press **###**.

#### **To play, delete, or re-record your greeting**

While at your greeting, you can play, delete, or rerecord it.

- **To play your greeting**
- 1. Press **2**.
- **To delete your greeting**
- 1. Press **7 6**.

#### **To re-record your greeting or add to it**

- 1. Press **5** at the point in the greeting where you want to start.
- 2. Record the new greeting, then press **#**.

#### **Playing your messages**

#### **To play your messages**

- 1. To play the current message, press **2**.
- 2. To go to the next message, press **<sup>6</sup>**; to go to the previous message, press **4**.
- 3. To go to a specific message, press **8 6**, enter the message number, then press **#**.
- 4. To start over at the first message from the end of your message list, press **6**.

When you have played your messages

1. press **8 3** to disconnect, or hang up.

#### **To review and respond to your messages**

While you are playing a message, you can use these message commands:

- 1. To skip back five seconds, press **1**; to skip forward five seconds, press **3**.
- 2. To pause, press **#**; to continue, press **2**.
- 3. To slow down, press **2 1**; to speed up, press **2 3**.

You can increase the speed three times above normal, and decrease it two times below normal.

- 1. To decrease message volume, press **2 4.**
- 2. To increase message volume, press **<sup>26</sup>**.

You can increase the volume three times above normal, and decrease it two times below normal. The next time you log in, message volume will be

normal.

#### **Deleting messages To delete a message**

1. While at a message, press **7 6** to mark it for deletion at logout and move to the next message.

#### **Calling the sender**

You can place a call to the sender of a message.

#### **To call the sender**

1. After listening to a message or while it is playing, press **9** to call the sender.

- 2. Speak to the sender or leave a message.
- 3. When you have finished your call, hang up. You may be able to return to your messages
	- without hanging up and logging in again.

#### **Replying to the sender**

You can record a reply to the sender of a message.

#### **To record a reply to the sender**

1. After listening to a message or while it is playing, press **7 1** to reply to the sender.

- Your reply is addressed automatically. You do not
- have to enter a name or number.
- 1. Press **5** to record your reply. Wait for the tone, then begin recording.
- 2. Press **#** to end recording your reply.

3. Press **7 9** to send the message.

### **Forwarding a message**

You cannot forward a message marked Private.

#### **To forward a message**

1. After listening to a message or while it is playing, press **7 3** to forward the message.

2. Enter the number to which you want to forward the message, then press **#**. Repeat this step for each additional number to which you want to forward the message.